## Safariの設定(Mac OS X)

## 1.

【Dock】からSafariのアイコンをクリックします。

## 2.

メニューバーから【Safari】を選択し、表示されるメ ニューより【環境設定...】を選択します。

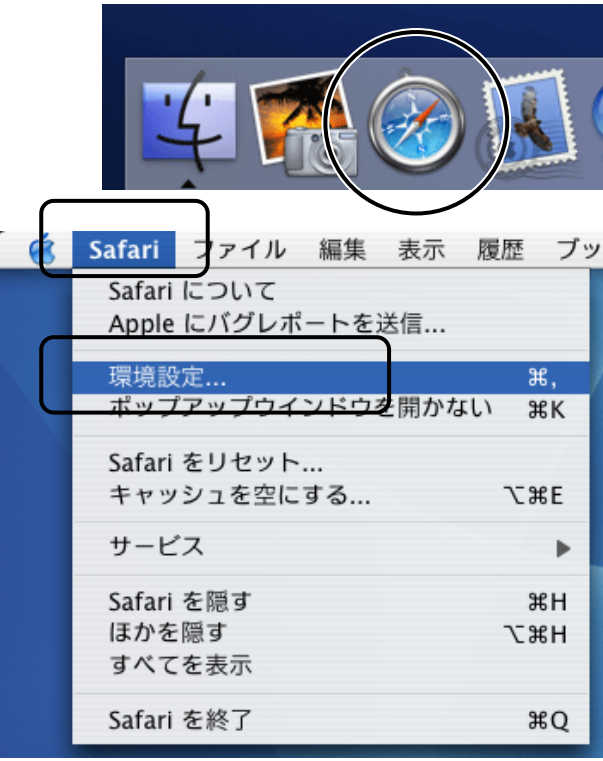

 $\cap$ <sup>1</sup>

## 3.

表示される画面より、【一般】タブを選択します。 「ホームページ:」欄に下記URLを入力します。 入力したら、左上の●(クローズボタン) をクリックします。

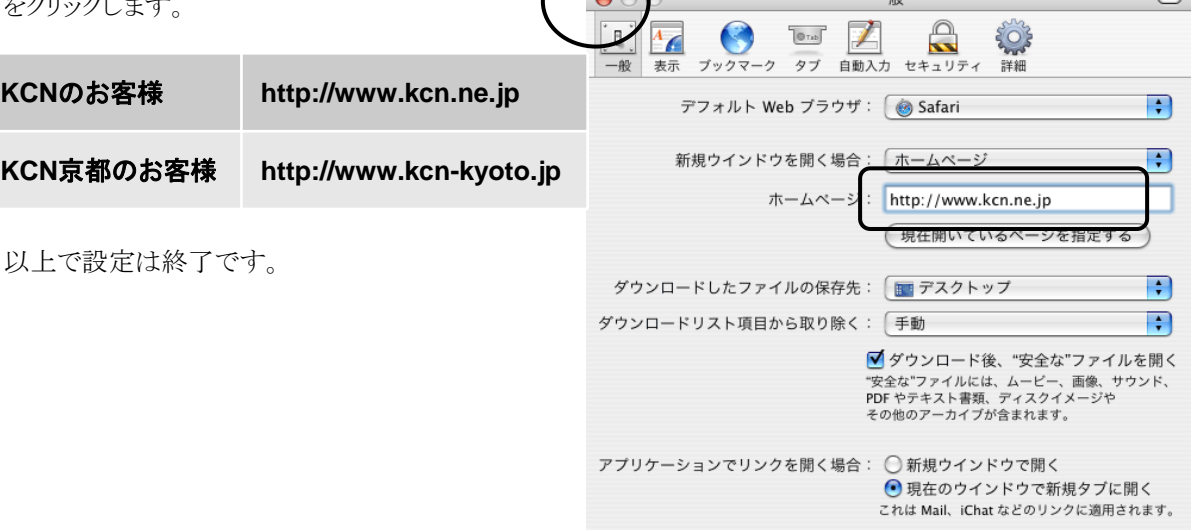

 $90<sup>h</sup>$